## *Краткая памятка размещении на сайте https://bus.gov.ru/ Отзыв об образовательном учреждении*

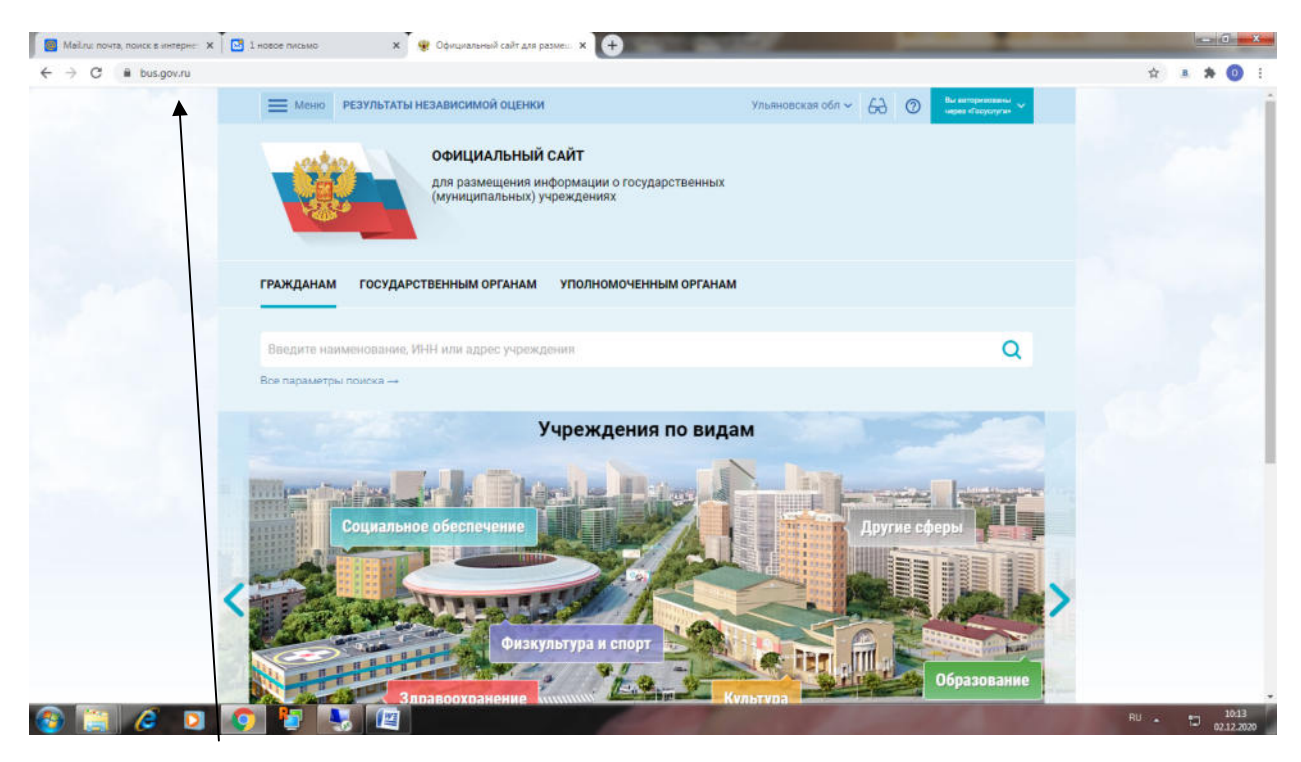

## Заходим на сайт https://bus.gov.ru/

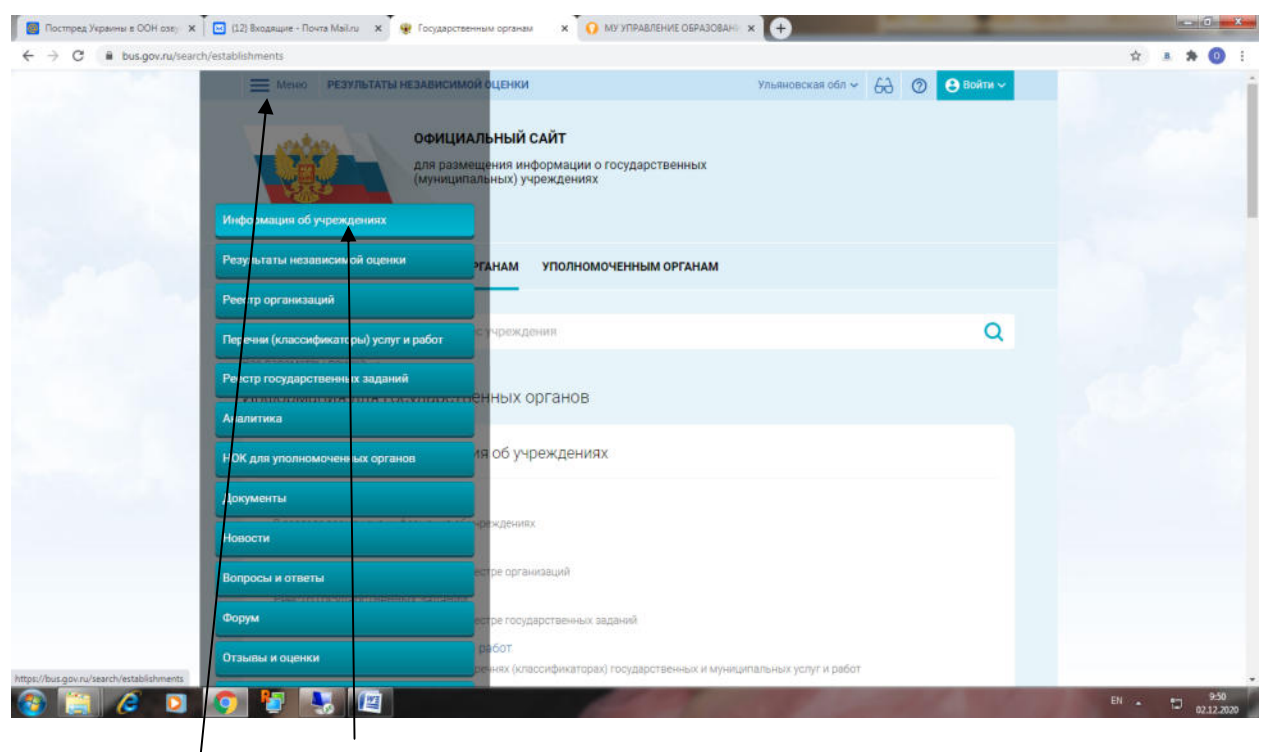

Переходим в меню-Информация об учреждениях

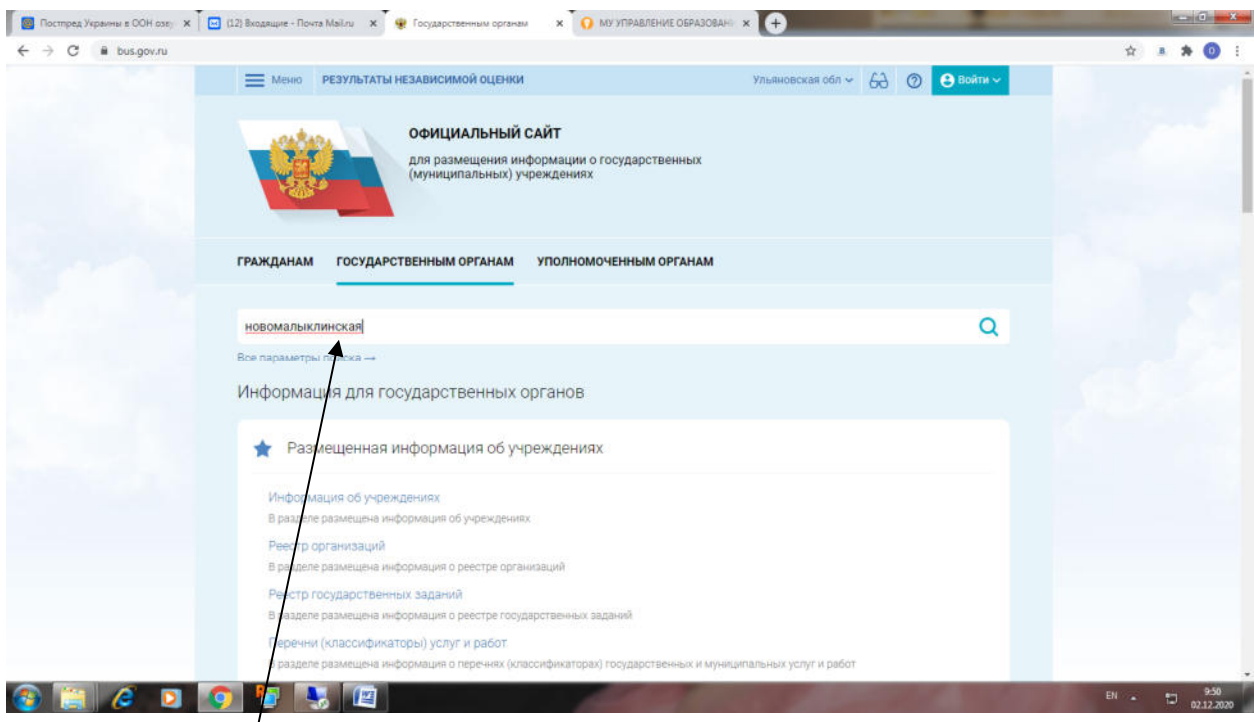

Вводим в Поиск название Образовательной организации где обучается Ваш ребёнок, нажимаем на Поиск

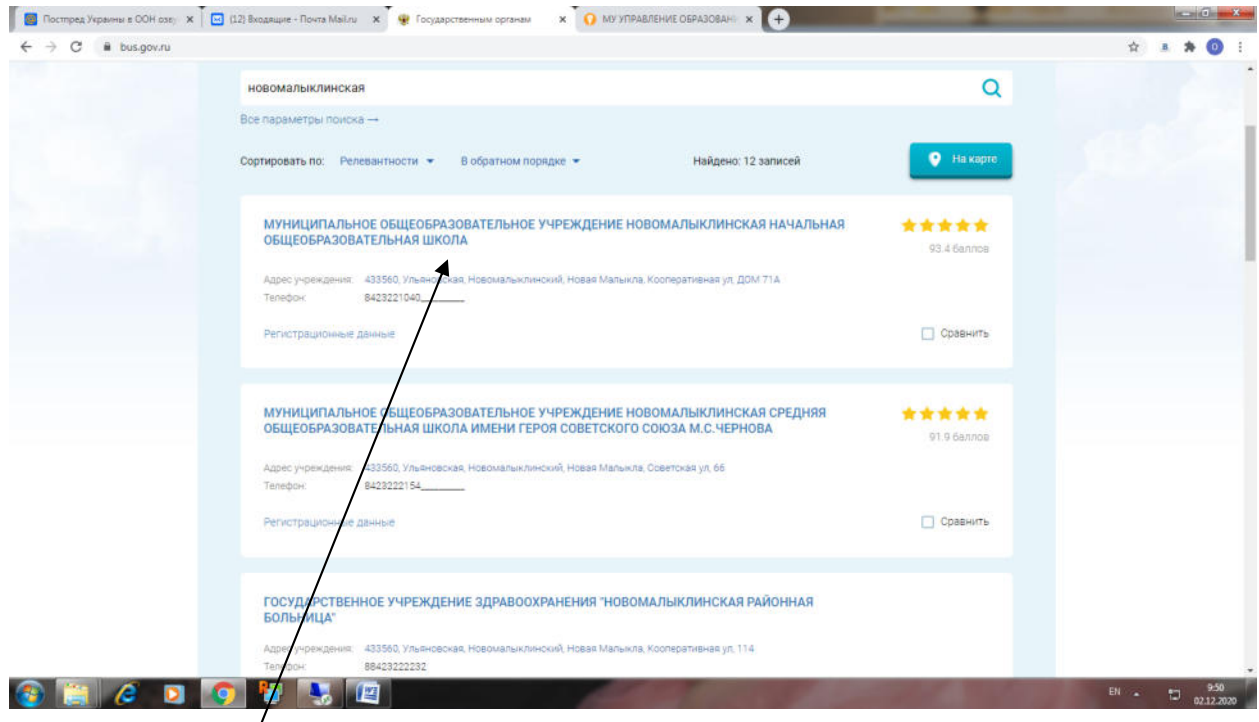

Выбираем из списка образовательное учреждение

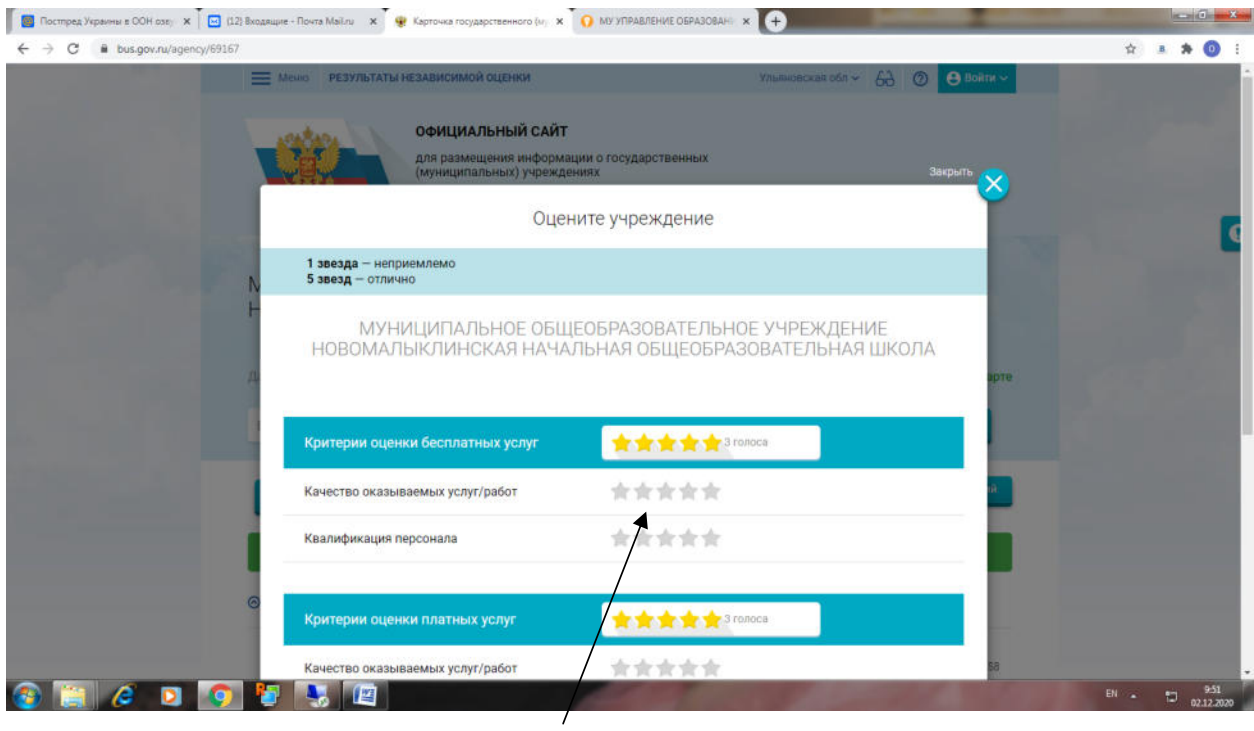

Ставим оценки Образовательному учреждению

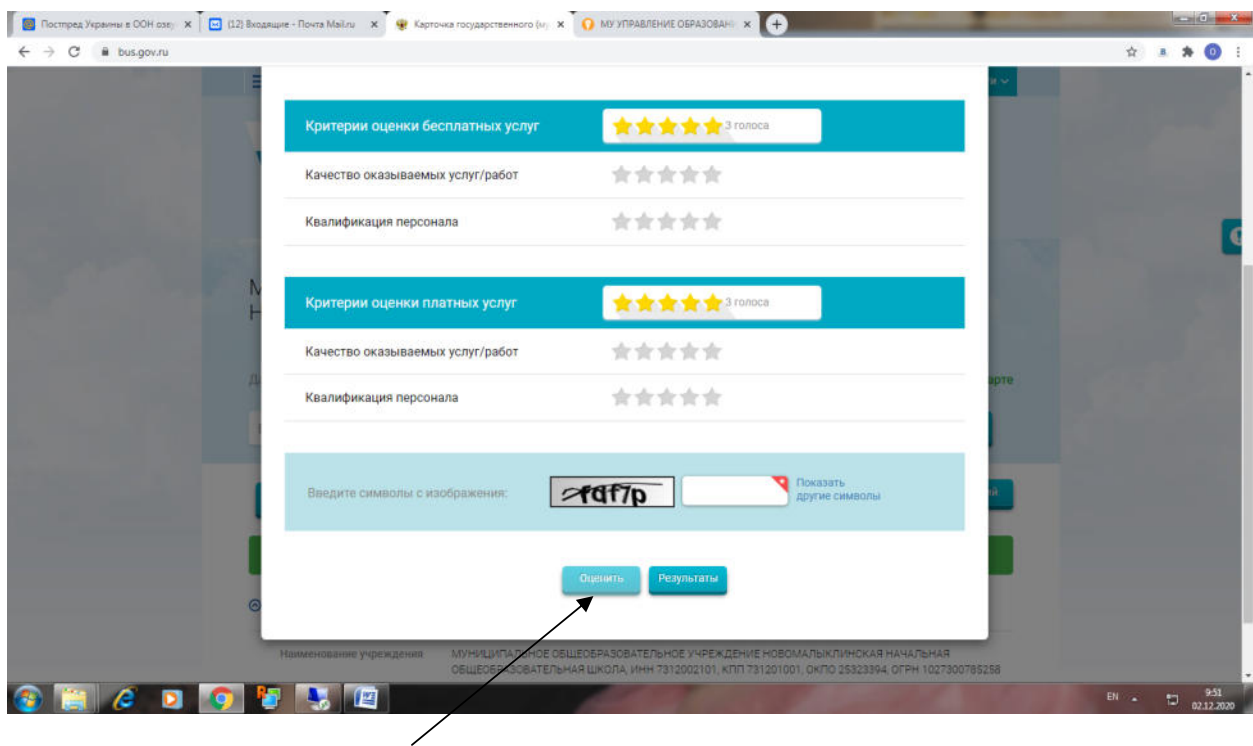

Нажимаем на кнопку Оценить

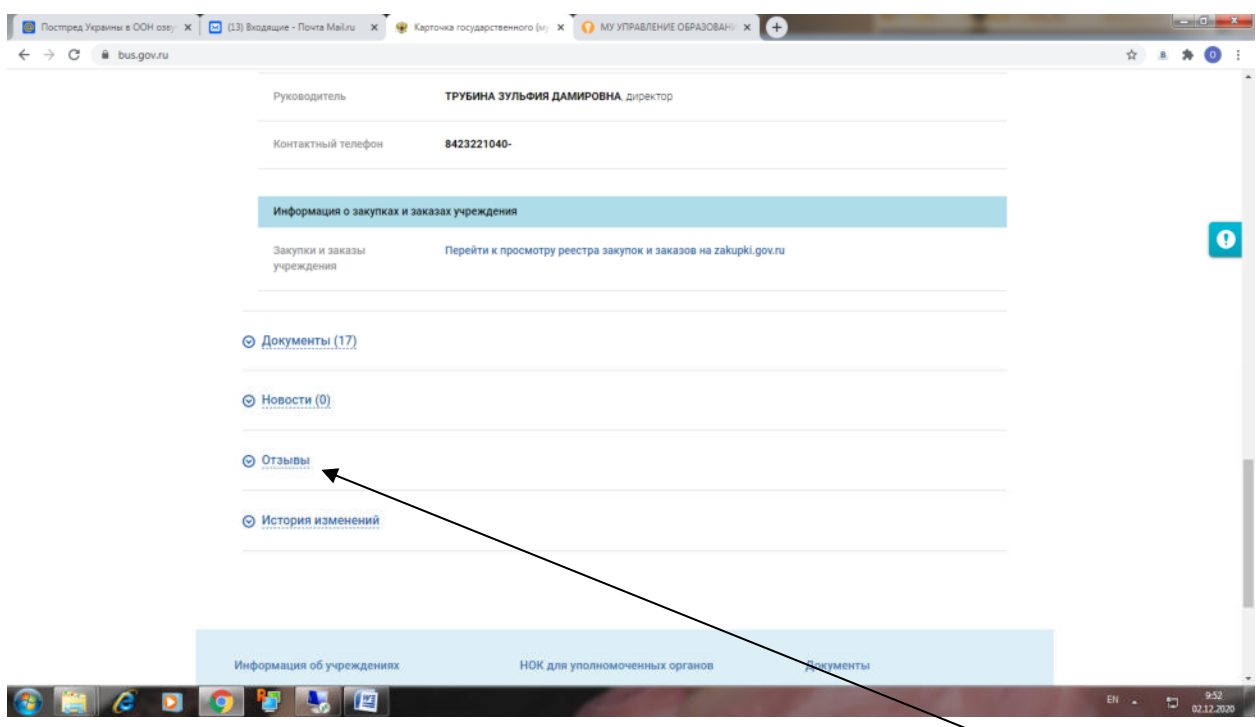

Опускаемся вниз по информации об образовательном учреждении, в раздел Отзывы

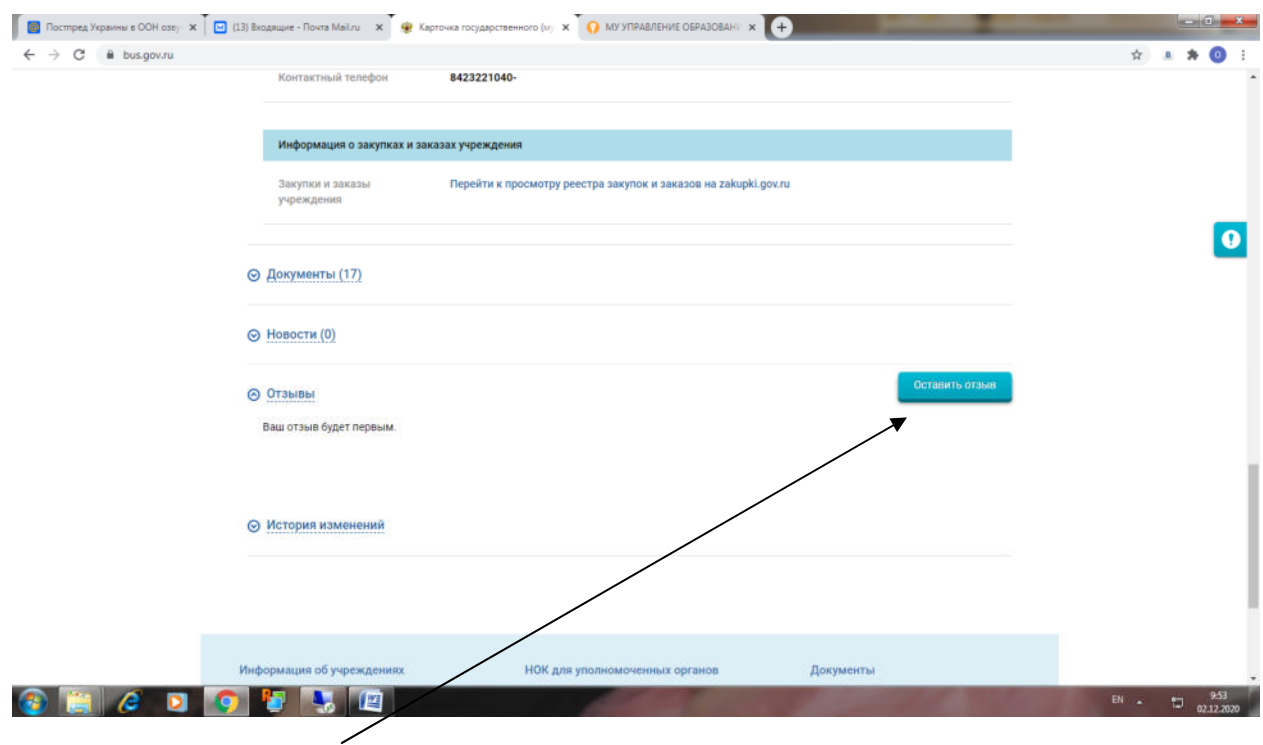

Нажимаем на кнопку Оставить отзыв

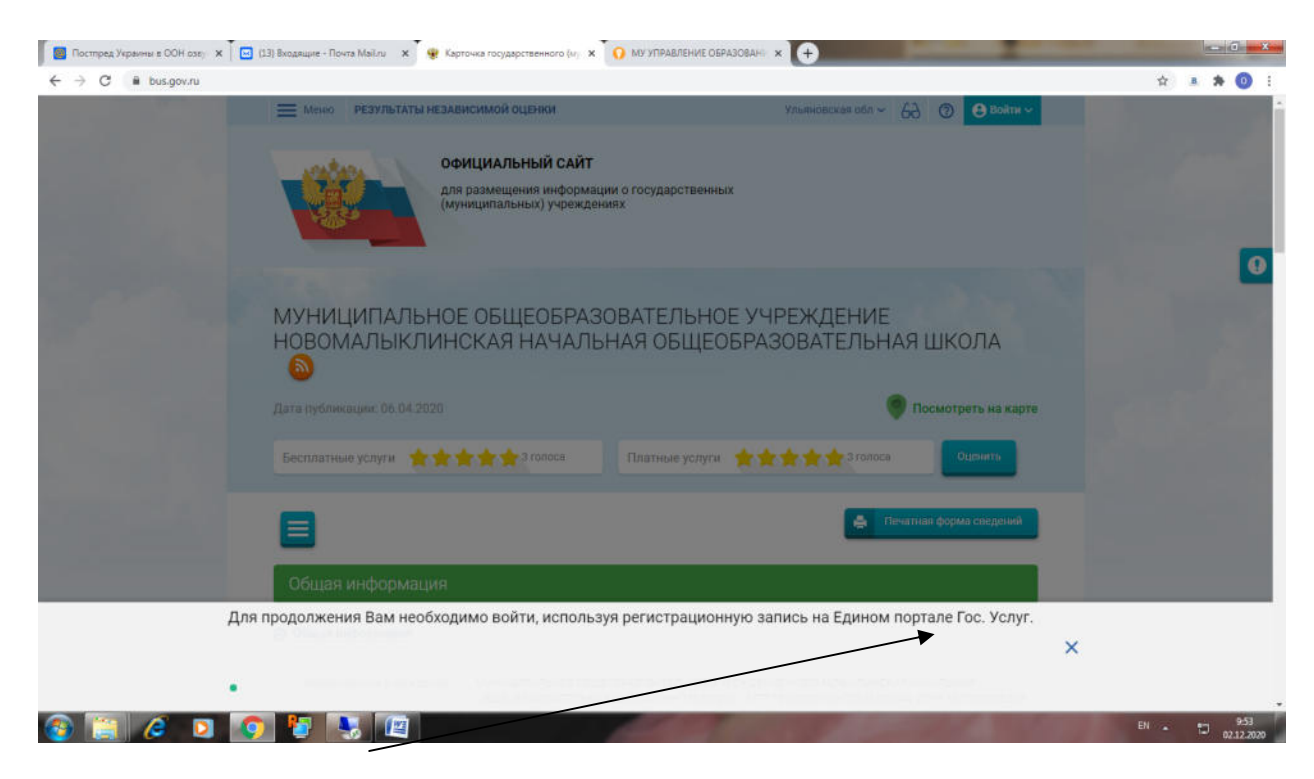

Оставить отзыв может только зарегистрированный на портале Гос Услуг

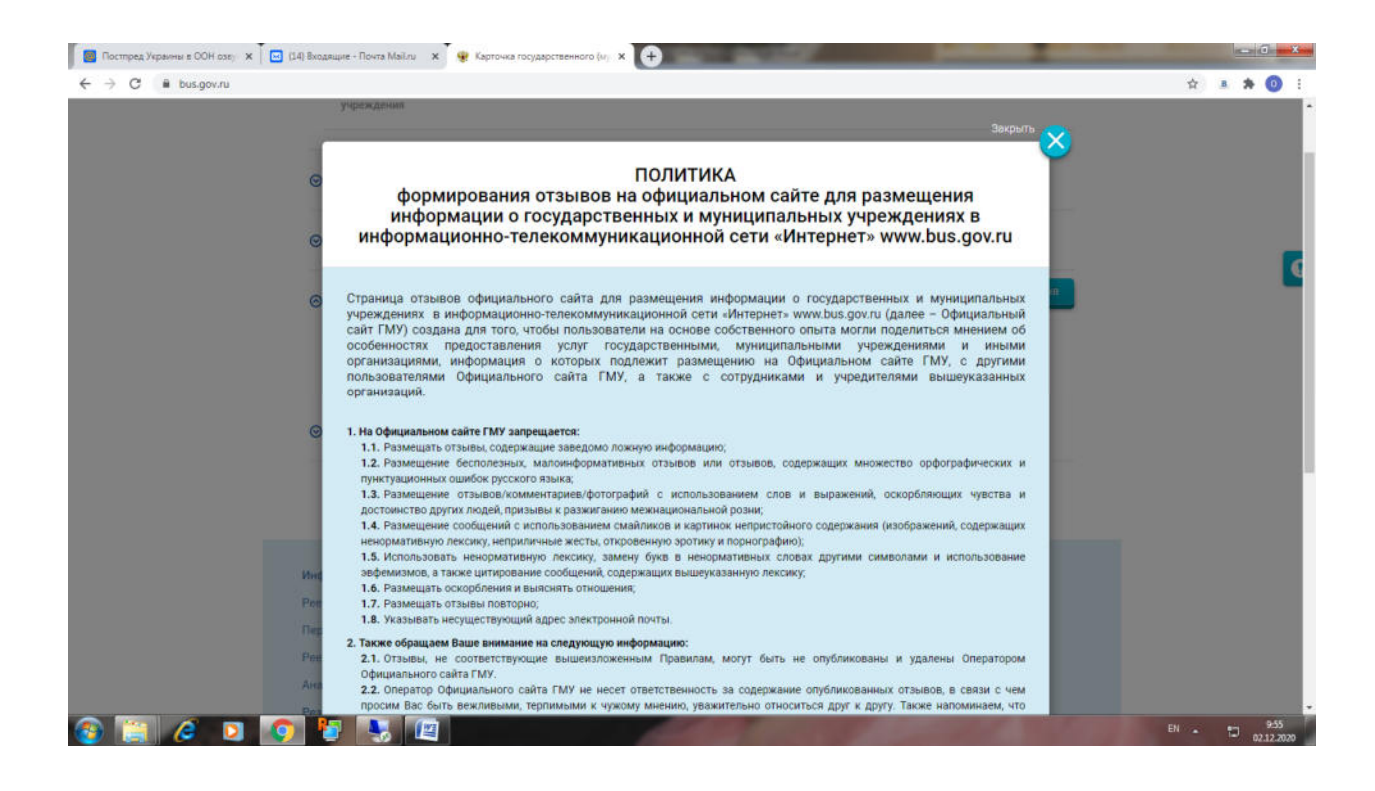

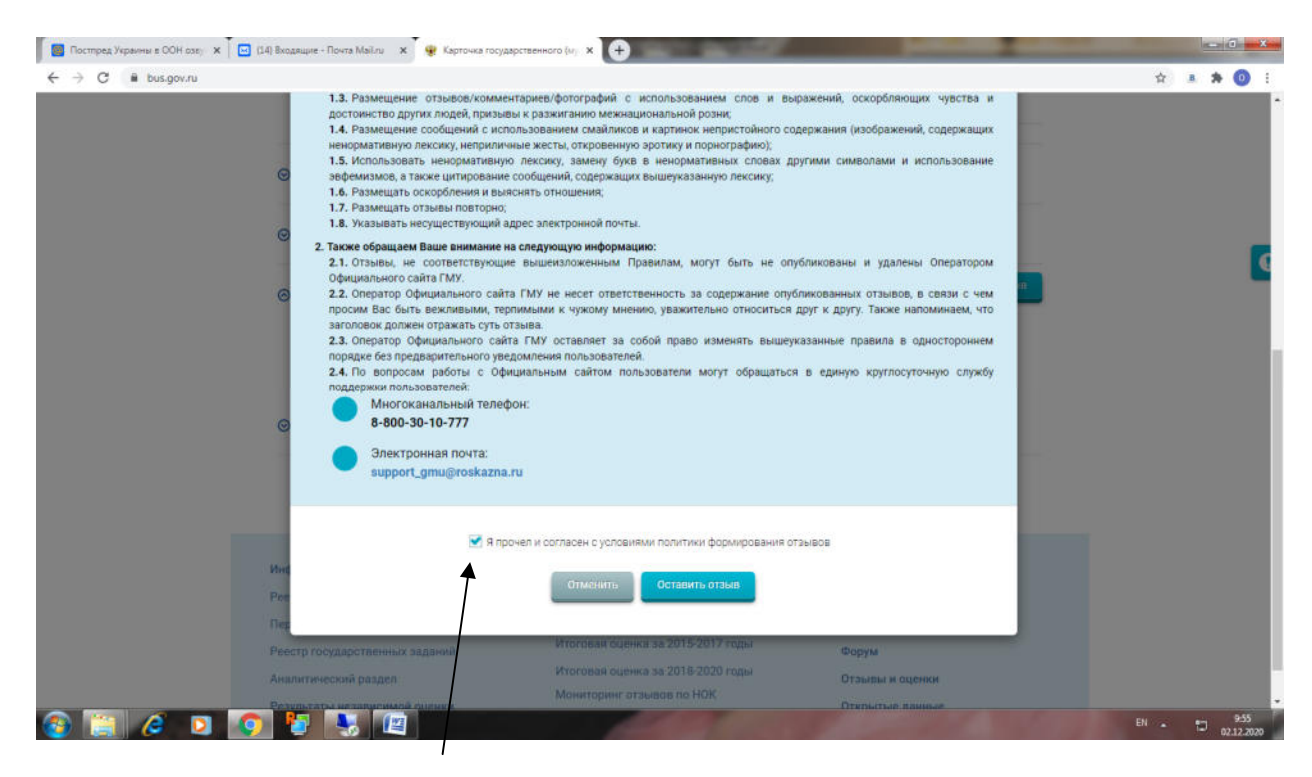

Подтверждаем согласие о персональных данных

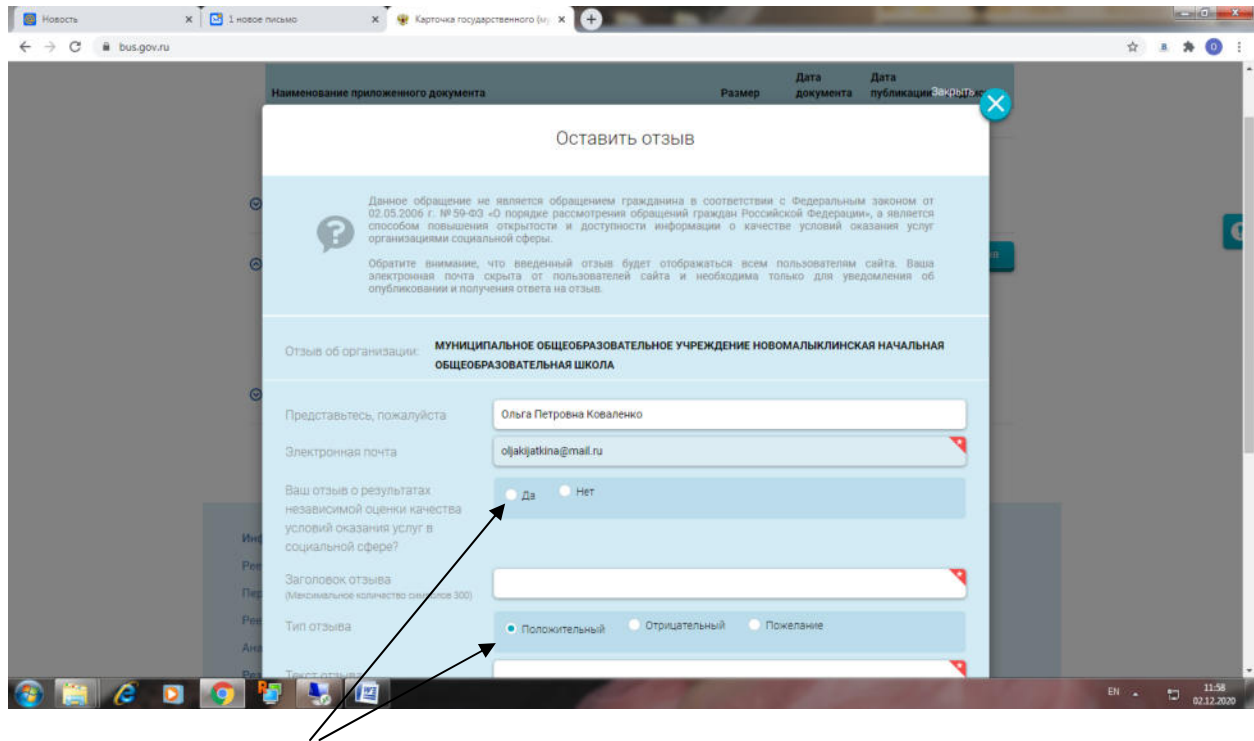

Необходимо отметить о чем отзыв

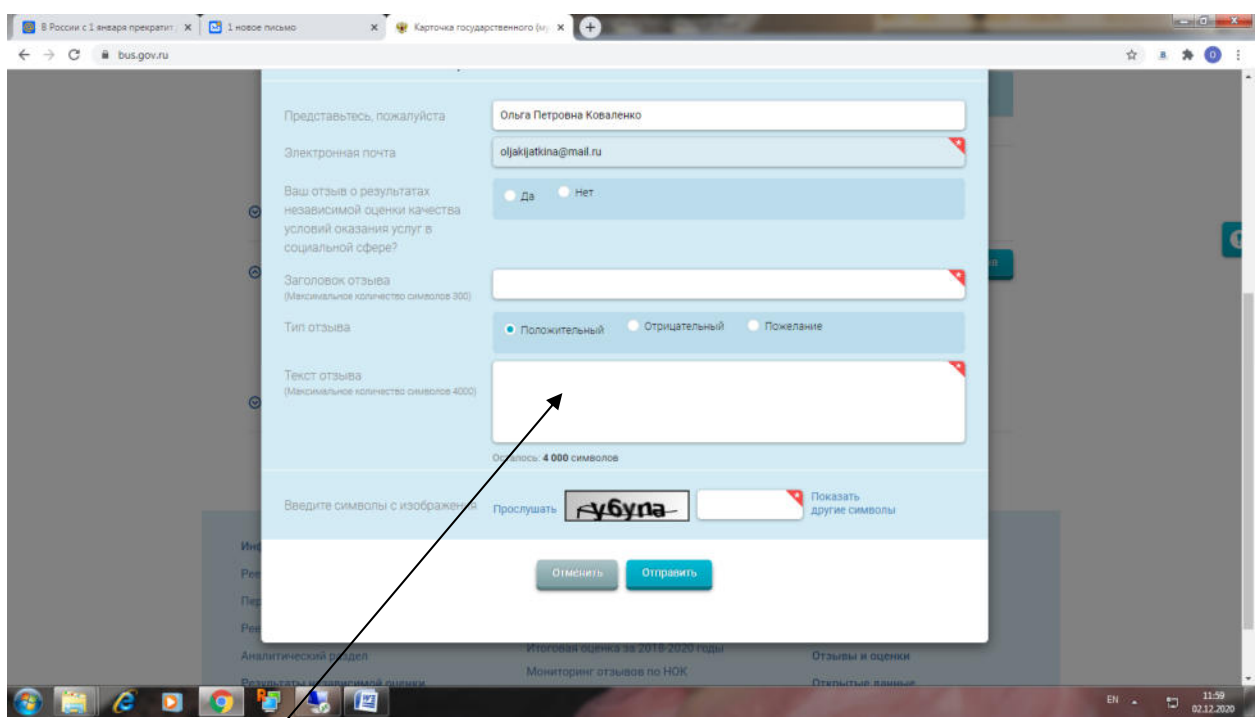

Оставить отзыв об Образовательной организации.

Благодарим за Отзыв!